# **TIPS / HELP to use SPIT i-Expert**

## ✓ **INSTALLATION GUIDE – System configuration**

### ✓ **Help troubleshoot for ONLINE version**

- **1 - Why can't I use the last version ?**
- **2 – Silverlight Program is already installed, and the browser is again asking me to install it ?**
- ✓ **Help troubleshoot : WHITE SCREEN ON OFFLINE Version**

#### **Installation guide – System configuration**

The minimum configuration described below allows full use of SPIT I-EXPERT.

#### **Software**

To use the online version , you are running on a browser that may not be fully compatible with Microsoft Silverlight. Make sure you are running a [Silverlight-compatible](javascript:tabsTwoColSelect(document.getElementById() Windows operating system and browser and that you have uninstalled any previous version of Silverlight.

From 2016, only **Internet Explorer** is compatible with Silverlight.

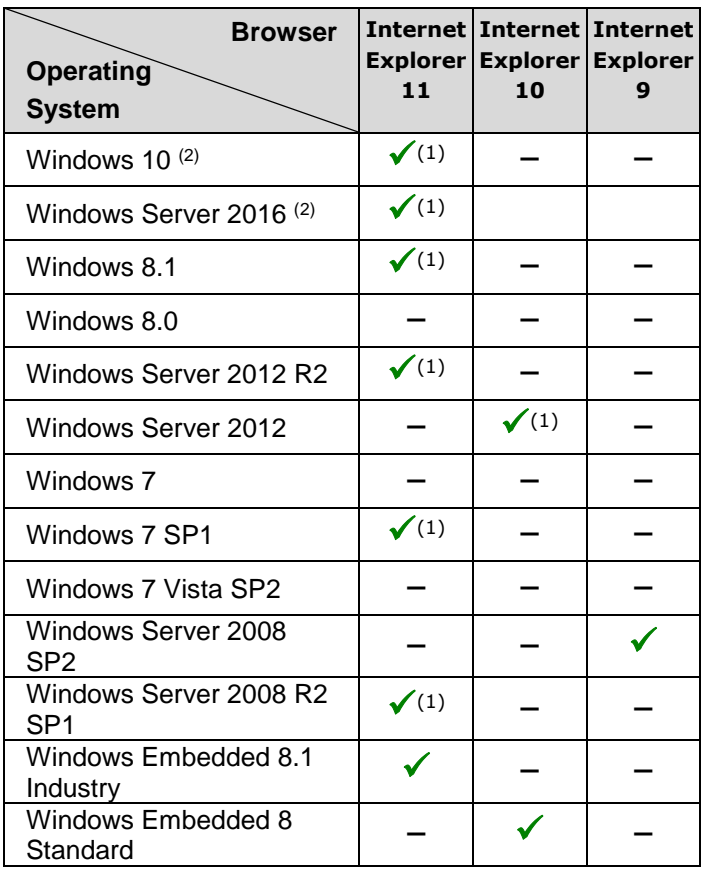

**(1)** Supports 64-bit mode

**(2)** Silverlight is not available in the Microsoft Edge browser, but is supported in Internet Explorer.

### **WHITE SCREEN ON OFFLINE Version**

Sometimes, the update of your last version had not operated correctly, to solve this problem, apply the following procedure :

- $\textcircled{+}\ \ \textcolor{red}{\blacktriangleright}\ \ \textcircled{+}\ \ \textcircled{+}\ \ \text{Control Panel}\ \ \textcolor{red}{\blacktriangleright}\ \ \text{Programs}\ \ \textcolor{red}{\blacktriangleright}\ \ \text{Programs}\ \ \text{and Features}$ v C | Search Programs and Features P Control Panel Home Uninstall or change a program View installed updates To uninstall a program, select it from the list and then click Uninstall, Change, or Repair Turn Windows features on or Organize • Uninstall  $\mathbb{R}$  .  $\odot$ Install a program from the<br>network Name Publisher Installed On Size Version Realtek High Definition Audio Driver Realtek Semiconductor Corp  $17 - \text{Feb} - 15$ 6.0.1.7076 44.7 MB 2.0.0 SketchUp Import 2016 Autodesk 20-Apr-15 Skype<sup>n</sup> 7.10<br>SPIT i-Expert<br>Q TeamViewer fu 02-Oct-15 <u>.<br>Skype Technologies S.A</u>  $72.6 MB$ 7.10.101 expert.spit.com<br>TeamViewer 14-Sep-15<br>17-Feb-15 10.0.47484 **ELAN Microelectronic Corp** ThinkPad UltraNay Drive  $11.4.21.1$ and Total Commander &4-bit (Remove or Repair)<br>
I Visual Studio .NET Prerequisites - English<br>
I Visual Studio .NET Prerequisites - English<br>
I SV Visual Studio 2005 Tools for Office Second Edition Runtime Ghisler Software GmbH 14-Apr-15<br>19-May-15 8.51a<br>154 KB 9.0.30729 Microsoft Corporation 14-Apr-15<br>14-Apr-15<br>14-Apr-15 Microsoft Corporation **Expression Studie 2010 Prerequisites - English<br>
Consults Studie 2010 Prerequisites - English<br>
Consults Studie 2010 Tools for SQL Server Compact 3.5 SP2 ENU<br>
SUNG IS Not tools for the Office system 3.0 Runtime<br>
SUNCE RIA S** Microsoft Corporation<br>Microsoft Corporation 18.6 MR 10.040219 10.7 MB 4.0.8080.0 Microsoft Corporation 14-Apr-15 Microsoft Corporation<br>Microsoft Corporation<br>Nullsoft, Inc 17-Feb-15 27.8 MR 4.1.61829.0 Web Deployment Tool 14-Apr-15<br>16-Apr-15 5.29 MB 1.1.0618 75.0 KB 1.0.0.1 Winamp Detector Plug-in Nullsoft, Inc. 16-Apr-15 Windows Mobile 5.0 SDK R2 for Pocket PC<br>Windows Mobile 5.0 SDK R2 for Smartphone Microsoft Corporation<br>Microsoft Corporation 14-Apr-15<br>14-Apr-15 128 MB 5.00.1700.5.1434:<br>78.5 MB 5.00.1700.5.1434:  $7140$ expert.spit.com Comments: SPIT i-Expert أترد
- **STEP 1 - Uninstall all i-expert software installed from Control Panel "Program and Features"**

**STEP 2 - Delete local storage :** 

For then, open Silverlight Configuration window, and Delete all application from Local Storage Tab

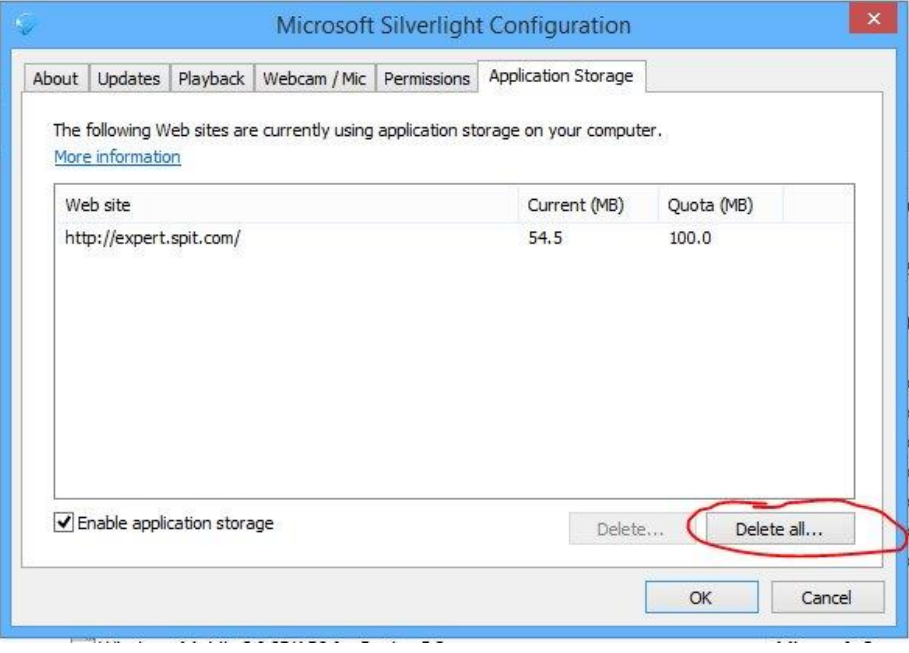

 $\mathcal{L}_{\mathcal{A}}$ **STEP 3 – Re-install the application using Setup.exe, downloadable from the following URL : [http://expert.spit.com/Spit/ClientBin/SPIT Expert Setup.zip](http://expert.spit.com/Spit/ClientBin/SPIT%20Expert%20Setup.zip)**

# **Help troubleshoot for ONLINE version**

#### **1 - Why can't I use the last version ?**

To use the last version, follow these steps

- **STEP 1** : Check that you use the right browser Internet Explorer 11 (For more configuration see Annex 1)
- **STEP 2 :** Clear browser cache in the window Internet Option
- **STEP 3 - Delete local storage :**

For then, open Silverlight Configuration window, and Delete all application from Local Storage Tab

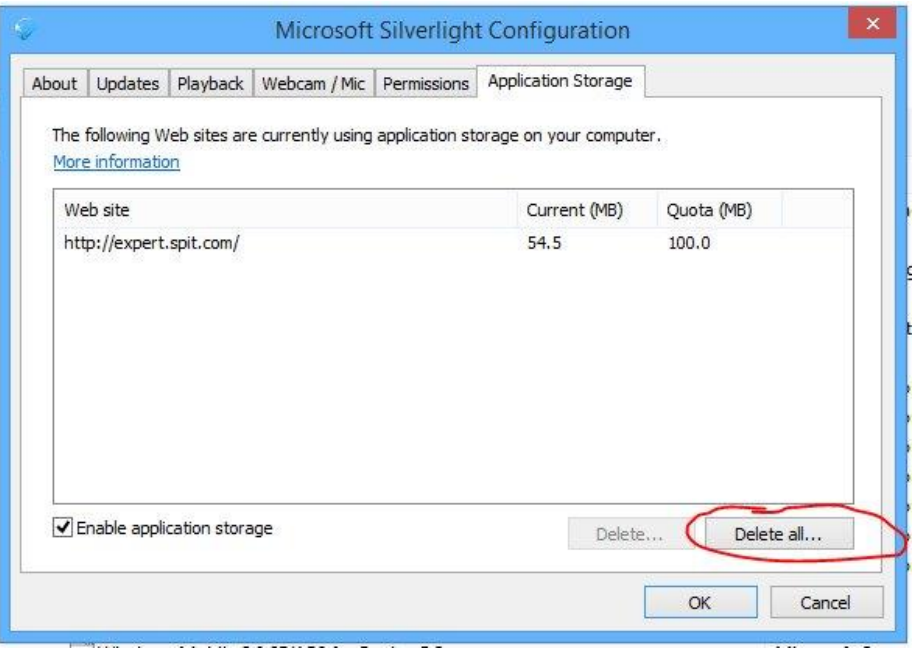

**STEP 4 : Try again [www.spit.com/iexpert](http://www.spit.com/iexpert)**. The last version should be available.

#### **2 – Silverlight Program is already installed, and the browser is again asking me to install it ?**

Chrome support for NPAPI plugins ended September 1, 2015.

Plugins that use NPAPI, including Silverlight, Java, and Unity, won't work.

#### **If you want to use a website that uses an NPAPI plugin, you'll need to use the browser Internet**

**Explorer 11.**